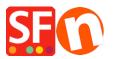

Knowledge base > Payment Settings > Setup GestPay (Banca Sella BASIC) as payment method

Setup GestPay (Banca Sella BASIC) as payment method

Merliza N. - 2021-12-08 - Payment Settings

You will need:

- Banca Sella Basic merchant account contact the payment provider to apply for an account
- ShopFactory software

To use Gestpay you will need to configure not only ShopFactory to use Banca Sella (Set username, payment methods, and currency) but will also have to change some settings within the Banca Sella System.

## **Configuring your BANCA SELLA BASIC merchant account**

Using your admin username and password you will need to log into https://ecomm.sella.it/gestpay/backoffice/LoginGestPay.asp

| (JESTPAY)                                                                                                    |                                 |  |  |  |  |  |  |  |
|----------------------------------------------------------------------------------------------------|---------------------------------|--|--|--|--|--|--|--|
| Codice Esercente                                                                                                    |                                 |  |  |  |  |  |  |  |
| Codice                                                                                                    |                                 |  |  |  |  |  |  |  |
| Chiave(PIN)                                                                                                    |                                 |  |  |  |  |  |  |  |
| Conferma                                                                                                    |                                 |  |  |  |  |  |  |  |
| Istruzioni di accesso   Assistenza  Selezio                                                                                               | ona la lingua desiderata: 🔲 👪 💳 |  |  |  |  |  |  |  |
| Vi ricordiamo che per qualsiasi dubbio<br>sul funzionamento dell'ambiente di<br>Back Office è disponibile la<br>funzionalità Help OnLine. |                                 |  |  |  |  |  |  |  |

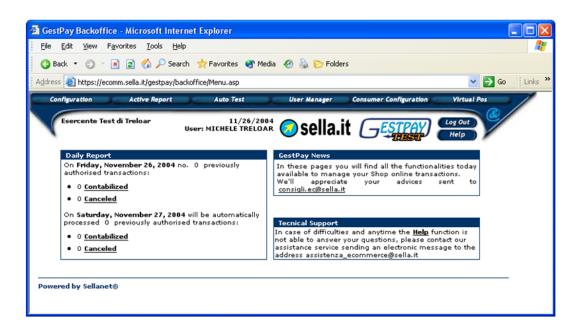

From the CONFIGURATION menu you will have to change settings for the IP address and Response settings.

Choose:

Configuration

Environment

The IP Addresses should be the following...

## **54.247.183.142**

50.16.247.18

54.194.8.133

54.72.67.76

54.76.107.13

| 🌏 Back 🝷 🕤 🐇         | 🖹 😰 🏠 🔑 Se                        | arch   | 📩 Fav   | orites         | 😵 Me                   | dia 🤞    | 3 🕹     | 防 Folders  |                        |                 |
|----------------------|-----------------------------------|--------|---------|----------------|------------------------|----------|---------|------------|------------------------|-----------------|
| idress 🕘 https://eco | mm.sella.it/gestpay/t             | ackoff | ice/Men | u.asp          |                        |          |         |            |                        | 🖌 🂽 💽 🕴 Link    |
| Configuration        | Active Report                     | -      | A       | to Test        | :                      |          | User M  | anager     | Consumer Configuration | Virtual Pos     |
| Esercente Tes        | t di Treloar                      | Use    | r: MICI | 11/3<br>HELE T | 26/20<br>RELO <i>F</i> | 04<br>\R | S       | ella.it    | ESTPAY                 | Log Out<br>Help |
|                      | wironment Lic                     | ence l | fee     | Sho            | p Sella                | .tt      |         |            |                        |                 |
|                      |                                   |        |         |                | dres                   |          |         |            |                        |                 |
|                      | Define IP addr<br>char for the la |        |         |                |                        | ı can u  | ise nur | nber and * | wild                   |                 |
| Address              | char for the las                  | 64     | лто qu  | 71             |                        | 140      |         | 208        |                        |                 |
| anguage<br>MOTO      | 2                                 | 64     |         | 71             |                        | 140      |         | 218        |                        |                 |
| Response             | 3                                 | 64     |         | 71             |                        | 140      |         | 238        |                        |                 |
| Rayment<br>Methods   |                                   | 04     |         | -              |                        | 140      |         | 230        |                        |                 |
| Méthods              | 4                                 | Щ      |         |                |                        |          |         |            |                        |                 |
|                      | 5                                 | Щ      |         |                |                        |          |         |            |                        |                 |
| - /                  | 6                                 | Щ      |         |                |                        | Щ        |         |            |                        |                 |
|                      | 7                                 |        | •       |                | •                      |          | •       |            |                        |                 |
|                      | 8                                 |        | •       |                | •                      |          | •       |            |                        |                 |
|                      | 9                                 |        | •       |                | •                      |          | •       |            |                        |                 |
|                      | 10                                |        | •       |                | •                      |          | •       |            |                        |                 |
|                      |                                   | Ø      |         |                |                        |          | Gin     | sel        |                        |                 |

Then you will need to set-up the response settings to return information to the shop you have created.

Choose

Response

| G Back 🔹 🤅                                         | 🕽 🔹 😰 🏠 🔎 Sea                                                | arch   📩 Favorites   😚 Media                                       | 🥙 🎍 防 Folder | s                |                    |         |
|----------------------------------------------------|--------------------------------------------------------------|--------------------------------------------------------------------|--------------|------------------|--------------------|---------|
| Address 🙋 http                                     | s://ecomm.sella.it/gestpay/b                                 | ackoffice/Menu.asp                                                 |              |                  | 💌 🔁 Go             | Links » |
| Configuration                                      | Active Report                                                | Auto Test                                                          | User Manager | Consumer Configu | ration Virtual Pos |         |
| Esercent                                           | te Test di Treloar                                           | 12/15/2004<br>User: Esercente Test di<br>Treloar Esercente Test di | 📀 sella.i    | t Gestr          | AY Log Out<br>Help | 0       |
|                                                    | Environment Lice                                             | ence Fee Shop Sella.It                                             |              |                  |                    |         |
| Ip Address                                         | Information E-mail                                           | Response Add<br>youremail@youraddress                              |              |                  |                    |         |
| Language<br>MOTO<br>Response<br>Payment<br>Méthods | E-mail for positive<br>response                              | youremail@youraddress                                              | 3.com        |                  |                    |         |
|                                                    | E-mail for negative<br>response                              | youremail@youraddress                                              | 3.com        |                  |                    |         |
|                                                    | URL for positiva<br>response<br>URL for negative<br>response | ttp://www.yourshop.com/o<br>http://www.yourshop.com                |              | -                |                    |         |
|                                                    | URL Server to Server                                         |                                                                    |              |                  |                    |         |
|                                                    | Email Customer Care<br>Customer Care<br>telephone number     |                                                                    |              |                  |                    |         |
|                                                    |                                                              | (Chr.                                                              | Concel       |                  |                    |         |

The emails you can set-up as you wish, to inform people in your organization.

The positive and negative responses need to be setup to be the exact files of your shop.

e.g.

URL server to server: https://www.globecharge.com/webshop/gestpay\_basic.cgi

Shop name is your Shop URL (your actual domain name)

e.g.

## http://www.chocolate.santu.com/V6BSBasicSF/

In the example below, the shop language is English – US (en-us)

If your shop language is Italian then your language in the URL is set as "it"

So for the Positive response the URL is

http://www.chocolate.santu.com/V6BSBasicSF/contents/en-us/V6Yes.html

(URL format should be http://mydomain.it/contents/<language>/V6Yes.html)

For the negative response the URL is

http://www.chocolate.santu.com/V6BSBasicSF/contents/en-us/V6No.html

(URL format should be http://mydomain.it/contents/<language>/V6No.html)